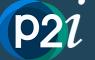

# procure to invest

## Registering as a new P2i service supplier

Welcome to P2i - Procure to Invest! Detailed guidance on how to <u>register as a new service supplier</u> can be found on the <u>Funded Organisation P2i Online Help Centre</u>. You can also view the <u>Supplier Registration</u> tutorial video. In addition to this, a <u>Getting Started</u> section has been created to assist you work though the key steps to set up your organisation to use P2i to manage your services with the Queensland Government.

#### **Key Information**

- P2i compatible internet browsers: <u>Chrome</u>; <u>Chromium Edge</u>; or <u>Safari</u> (ask your organisations IT team for assistance if you don't).
- The first person to register the Funded Organisation in P2i will be the default System Administrator for the organisation (this can be <u>transferred to another P2i user</u> later). The P2i Supplier Administrator is responsible for managing the P2i system for the organisation and will create all staff logins and manage their access to P2i.
- See the <u>P2i User Roles: overview</u> for all P2i roles and responsibilities.

#### Access to self-paced training

For P2i training we are encouraging our funded organisations to complete training, which is available via the <u>P2i Online</u> <u>Help Centre</u> **online training resources including:** 

- Training Session Recordings:
  - o P2i Supplier Admin Refresher: Organisation onboarding
  - P2i Supplier Administrator Training
  - o P2i Supplier Budget and Finance Officer Training
  - P2i Supplier Organisation Director Training
  - o P2i Supplier Service Outlet Data Entry Training
  - P2i Supplier Service Outlet Manager Training
  - P2i 'Train the Trainer'
- **Tutorial Videos** on all topics related to supplier registration, contract set up and submitting acquittals.
  - Supplier Registration
  - o <u>Setting up a Contract Supplier Administration</u>
  - o Performance Based Acquittals and Milestone Reporting
  - <u>Unspent Funds and Financial Acquittals Reporting</u>
  - o Endorsing and Approving Acquittals

#### Other self-help available

In addition to the <u>Tutorial Videos</u> and <u>Training Session Recordings</u> the following resources include detailed step by step instructions on all key P2i processes:

- Searchable online help <u>Supplier Portal</u>
- Searchable online help Contract Management Portal
- Searchable online help <u>Periodic Reporting (Performance Reporting/Unspent Funds/Milestones)</u>
- Searchable online help <u>Financial Acquittals</u>
- Searchable <u>Frequently Asked Questions</u>

### If you need help with Procure to Invest, you can...

- 1. Talk to your organisations Supplier Administrator or Trainer in the first instance
- 2. Search the <u>P2i Online Help Centre</u> for user guides, tutorials, videos and FAQs
- 3. Contact your department Contract Manager or Contract Officer for assistance
- 4. For technical support relating to system issues or faults, send an email to <u>P2iOrgTechSupport@csyw.qld.gov.au</u> or call 1300 119 566.